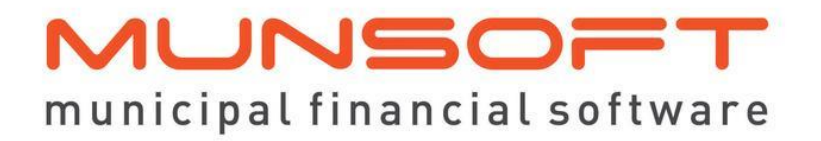

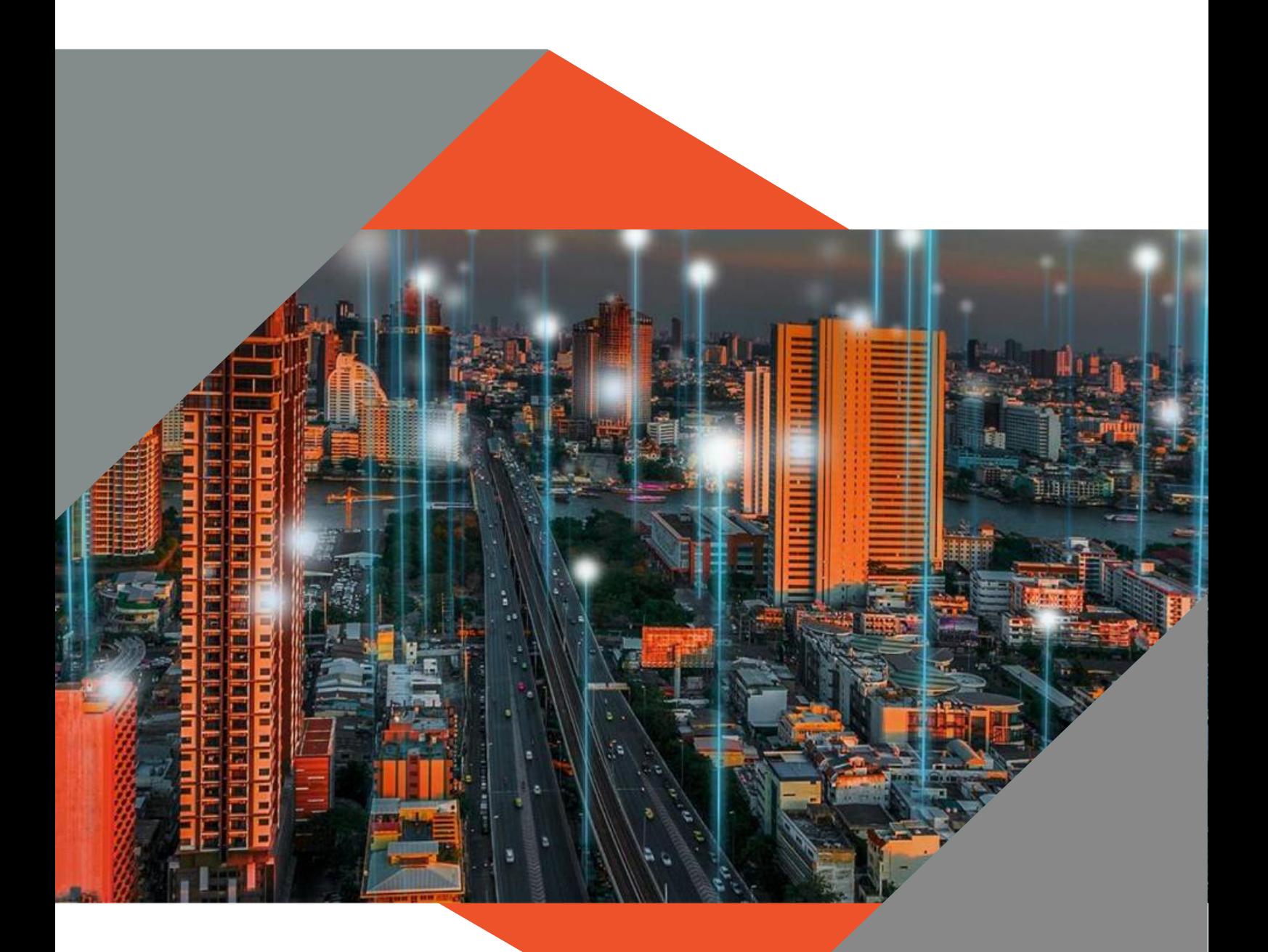

# **SOFTWARE RELEASE NOTES**

This document is protected by copyright under the Berne Convention and the South African Copyright Act, 98 of 1998. No part of this document may be reduced or transmitted in any form or by any means, electronic or mechanical, including photocopying, recording or by any information storage and retrieval system, without the written permission of Munsoft. Whilst every effort has been made to ensure that the information contained in this document is accurate and complete, Munsoft, its directors, officers and employees take no responsibility for any loss or damage suffered by any person as a result of their reliance upon the information contained herein.

> VERSION 8.0.2 **June 2023**

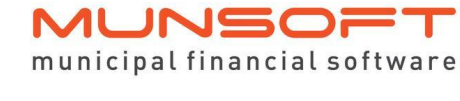

# **Description**

The release notes are grouped by classification, in the same order as the new menu for ease of reference. The menu path and specific menu names are indicated in *Italic.* 

## **Best Practice**

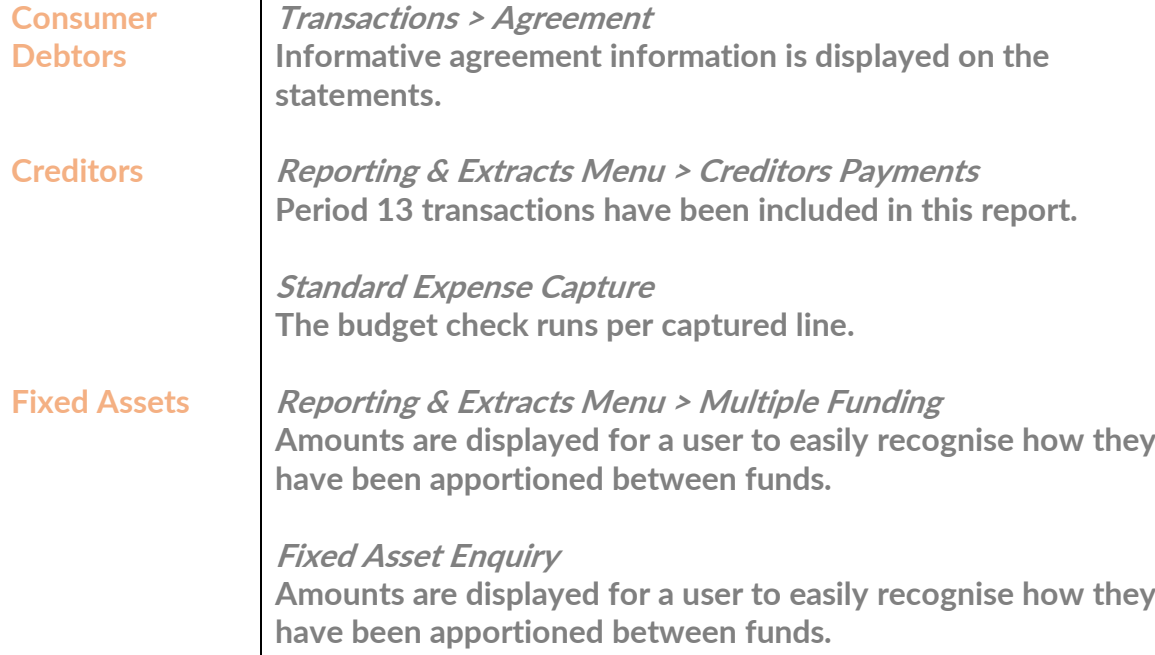

## **Enhancements**

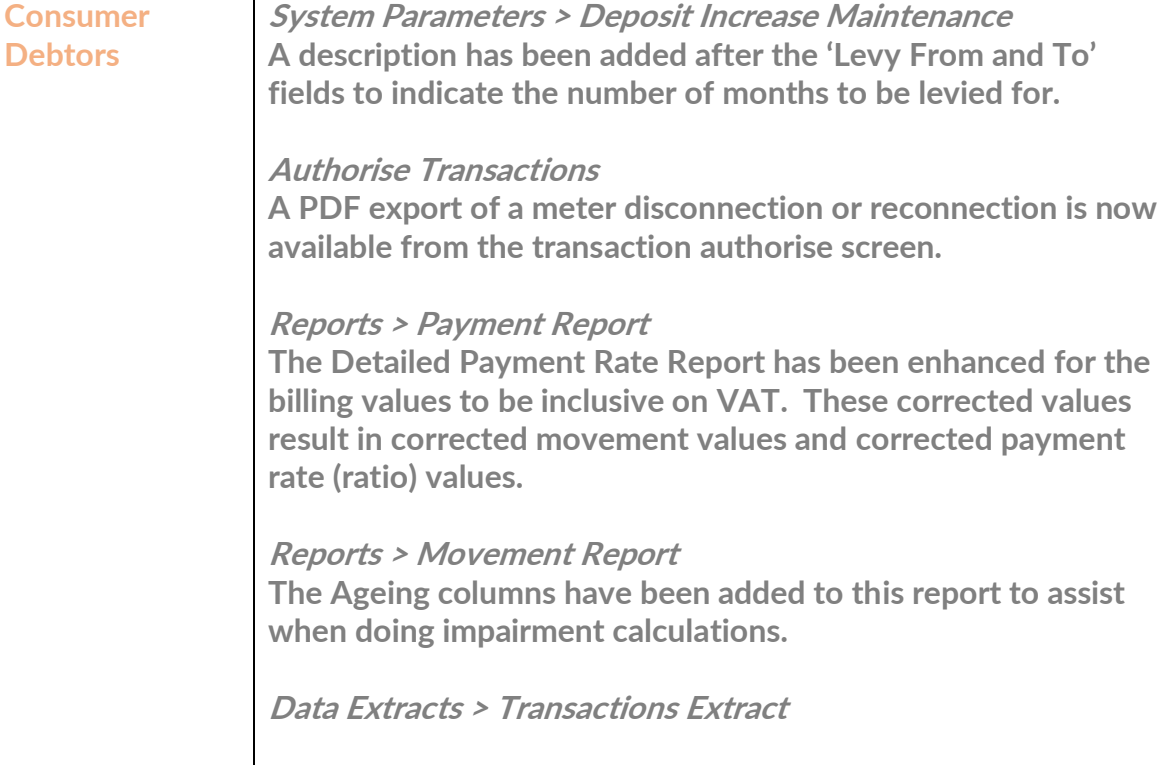

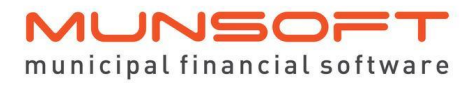

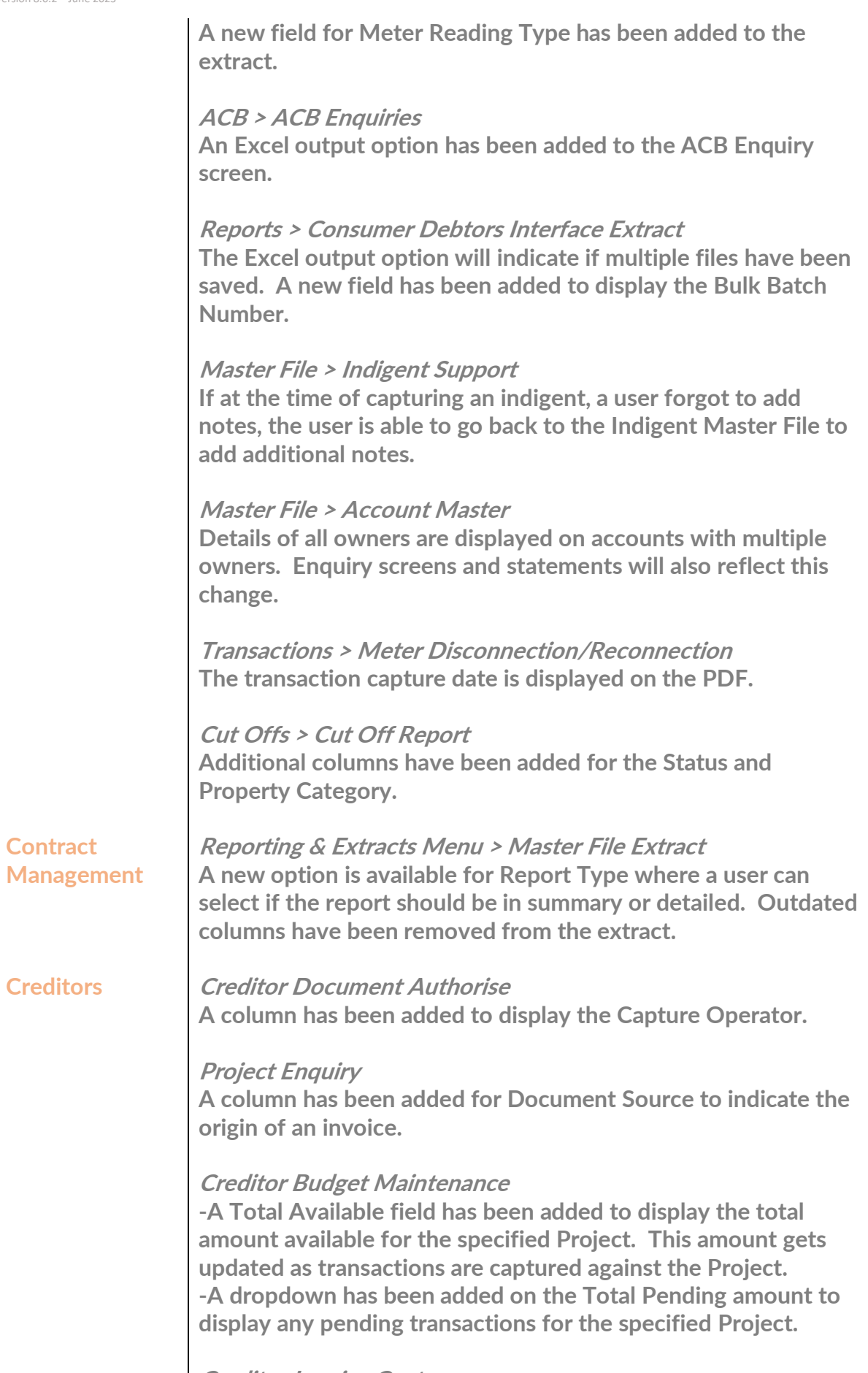

Creditor Invoice Capture

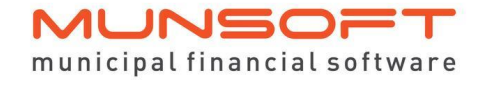

Enhancements have been made to allow a user to capture more than one Invoice against a Purchase Order even if the Invoice has not been authorised yet.

#### **Fixed Assets**

**General Ledger**

#### System Parameters > Rules & Defaults

An option for Locations Mandatory is available to indicate if the capturing of locations should be mandatory on the *Transactions* > Recognition Capture screen and the Bulk Transactions/Imports > Additions Import screen.

Reporting & Extracts Menu > Additions Report A Transaction Period range can be entered to allow users to run the report for a specified period within the entered financial year.

Reporting & Extracts Menu > Full Register Extract -Additional columns have been added to record the Make, Model, Chassis No, Engine No and Tarra where relevant. -A filter option has been added, allowing for multiple selection on all Asset Classifications.

#### Asset Master File Maintenance

-The Component ID field is editable on the Asset Master screen.

-A field to record the Registration Number has been added. -When a user changes the room location, the history of the change is recorded in *Fixed Assets Enquiry*, Locations tab, Room History.

#### Additions Import

-The Component ID field can be populated when doing a bulk import.

-Additional columns have been added to record Make, Model, Chassis No, Engine No and Tarra where relevant.

#### Vote Enquiry

-The Stock Item code and description has been added to Expanded view on the 'History Details' tab.

-The document number is recorded on the History tab and displayed on the Vote Transaction History Listing PDF. -Additional fields have been added for Accrual Order Number and Creditor Code. Should this data be relevant, it will be displayed and will also be displayed in the Excel and PDF outputs.

-An additional field is available to indicate if a segment has been hard blocked.

Quick Codes Maintain The Budget Amount has been added for all Quick Code Types.

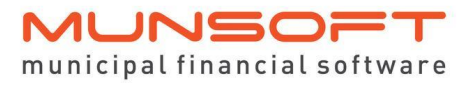

Reporting & Extracts Menu > GL Detail The Document Type displayed corresponds with the Document Type used in the Cash Book.

Reporting & Extracts Menu > VAT Accounts Extract -An option to include opening balances has been added and can be used for Summary and Detail Report Types. -All 6 GUIDs are included in the Detail Report Type.

**Stores**

#### System Parameters > Product Type

A new field has been added to allow a user to insert a number for Slow Moving Stock Days. This will be the number of days of no movement for a Stock Item linked to the relevant Product Type.

Reporting & Extracts Menu > Slow Moving Stock The slow-moving items with the number of days will be displayed in the Excel output option.

Reporting & Extracts Menu > Stock Master File Additional fields have been added to display the Bar Code and Bin Number of stock items.

Reporting & Extracts Menu > Stores Re-order Report Cosmetic changes have been made to the report, reorganising some columns which makes it easier for a user to understand and filter the data.

Reporting & Extracts Menu > Stock Movement Report Various enhancements have been made to include opening and closing balances, a summary based on quantities, detailed information of Stock Items, summary based on values and detailed information per transaction.

### **Feature Requests**

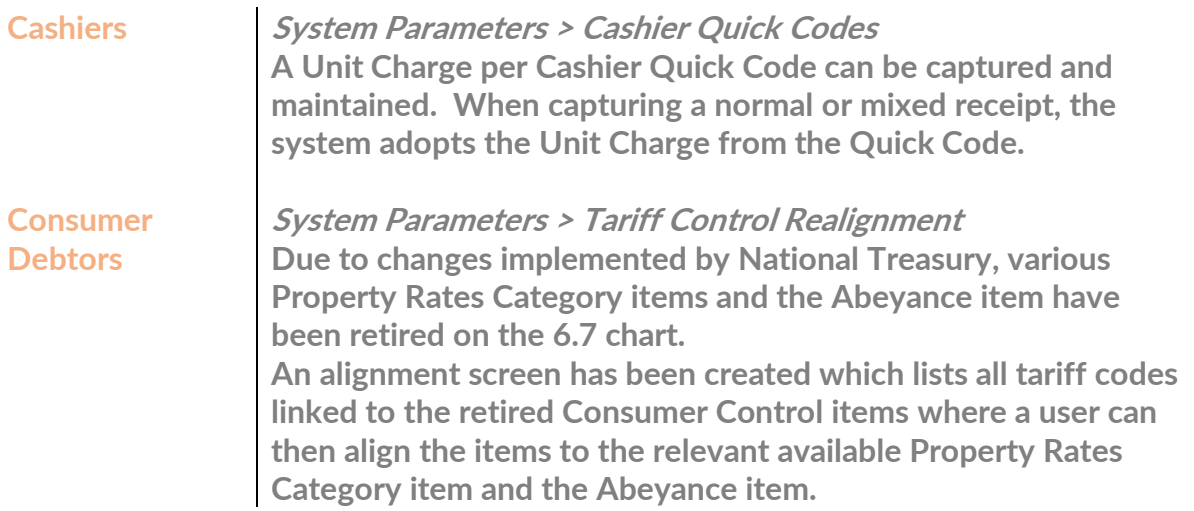

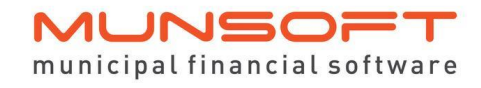

Please note that for clients making use of Normal Agreements that the items will be auto aligned programmatically. Once aligned and processed when the Year End Roll Over is performed, the system will automatically migrate the Closing Balances to the newly aligned Opening Balances.

#### Reports > Multiple Owners Report

Additional fields have been added to the Multiple Owners Listing screen where a company/trust number, VAT registration number and % owner split can be captured. The new Multiple Owners Report displays all details and these additional fields.

#### Reports > Connections Report

A Credit Status filter has been added to the Detailed Report Type. The new field will be displayed on the Excel output option.

#### Data Extracts > Payment Allocations

A Summary Report Type option is available separately but can also be found on the Detailed Report Type, at the bottom of the report.

#### Clearances > Clearance Costing Delete

A new option that allows a user to delete a Clearance Costing transaction. It can only be deleted if it's been authorised and if the expiry date in in the future. This option is also available under *Transactions*. The deleted information is displayed on the Clearance Costing Report.

#### Bulk Imports > Account Inactivate

A new option that allows for the inactivation of accounts in bulk. The File Layout is available from the screen. All checks are in place for accounts to be inactivated only if the balance is zero, the deposit has been reimbursed, the meters have been disconnected, the account is not an owner and there are no pending transactions that require authorisation.

#### Transactions > Payment Transfer/Reversal RD Cheque has been replaced with Transfer Out and when

processing a Payment Reversal, the Type of Reversal will default to Transfer Out (TO).

**Debtors**

Transactions > Reimbursement A reimbursement transaction has been made available.

#### Document Capture

A new field has been added for Passport/Foreign ID Number which allows alpha numeric values. This field is also displayed

**Sundry**

**Sundry Registers**

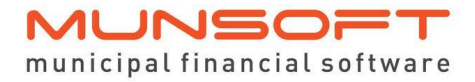

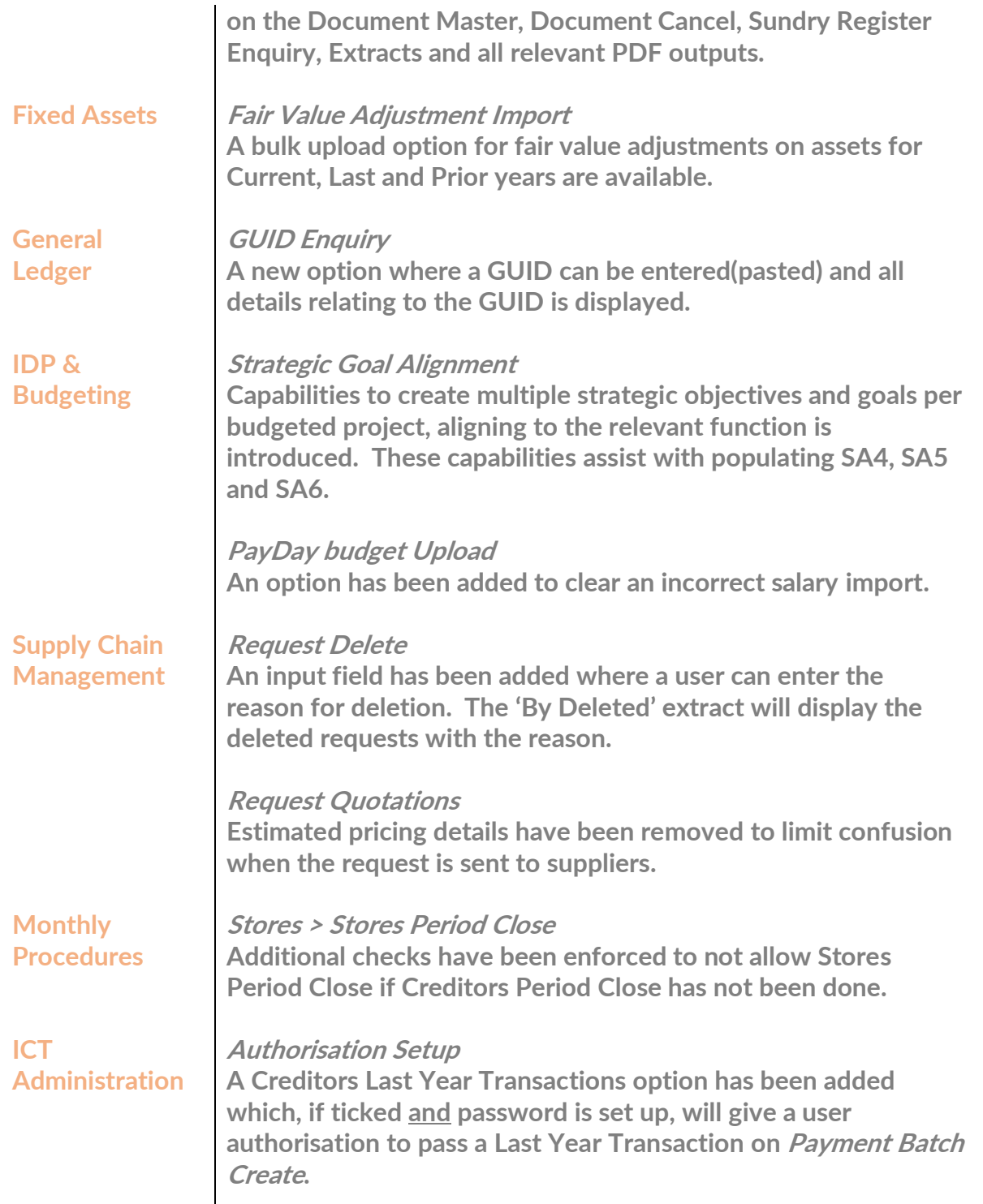

## **Operational**

 $\mathbf{I}$ 

#### **Creditors** Creditor Document Authorise

If the option to use the Procurement Delivery is selected, the accrual reversal entry will post to Liabilities:Current Liabilities:Trade and Other Payable Exchange Transactions:Payables and Accruals : General:Deposits:Trade Creditors Accruals instead of the Withdrawal item. This change is enforced to adhere to Cashflow rules and to avoid a duplicate

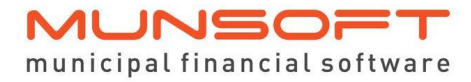

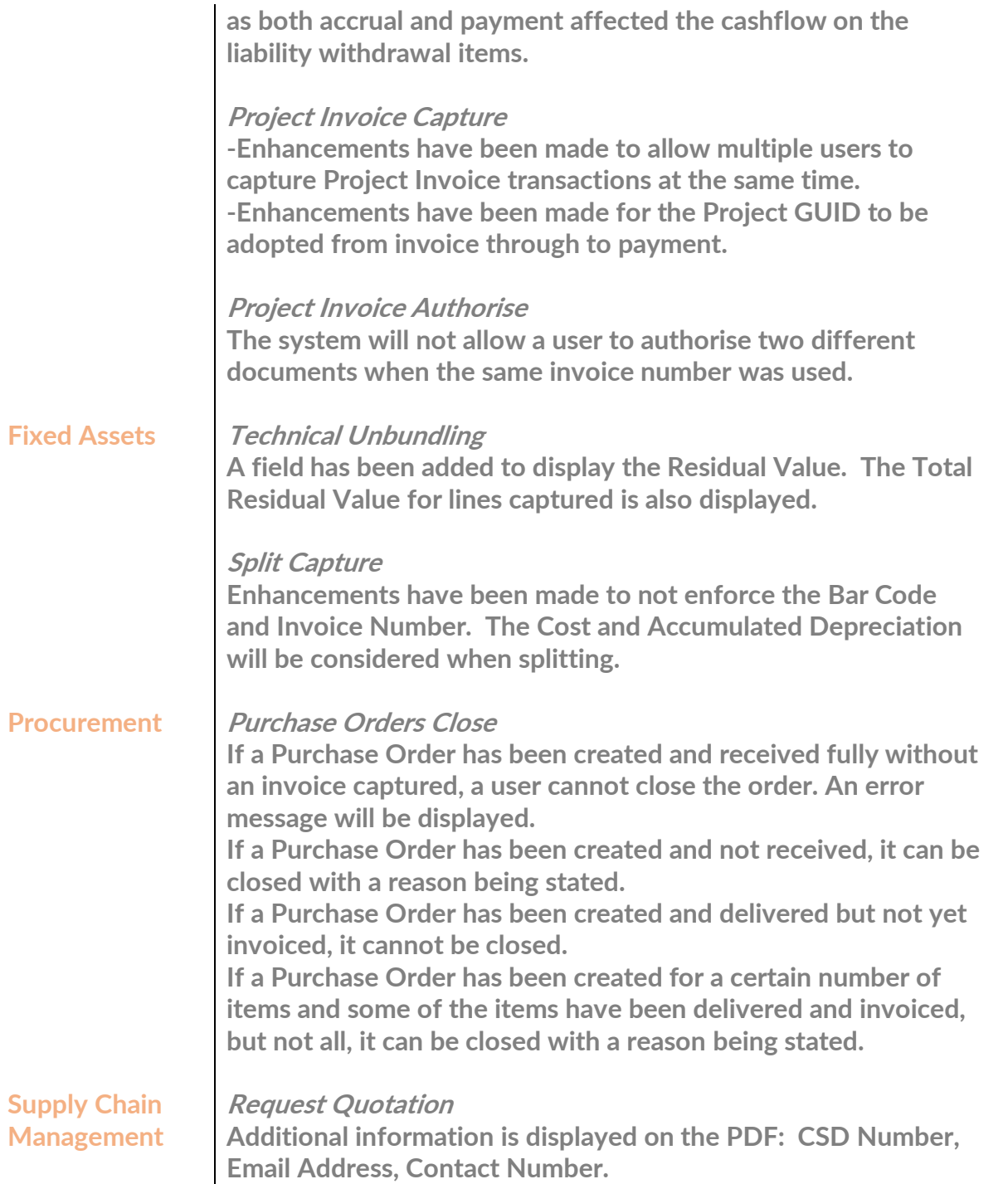

# **Deployment Schedule**

Munsoft version 8.0.2 will be released from 5 June 2022.

The Munsoft release version is visible on the Munsoft Login screen.